## **Admin Site**

## **Can I import players and how do I assign players to teams?**

Players can be imported to teams using our roster import tool. You get there by navigating to registration->import roster. Attached is a template file that you can fill out with the player information and then upload it to the site. It is ok if some of the field are left blank, but vital information, such as name and age must be filled in.

After players are uploaded into the system, then you can use the autodraft tool to assign them to teams using the auto. draft tool. Navigate to setup->teams->auto. draft tool and choose the settings that you desire for your draft and click assign players.

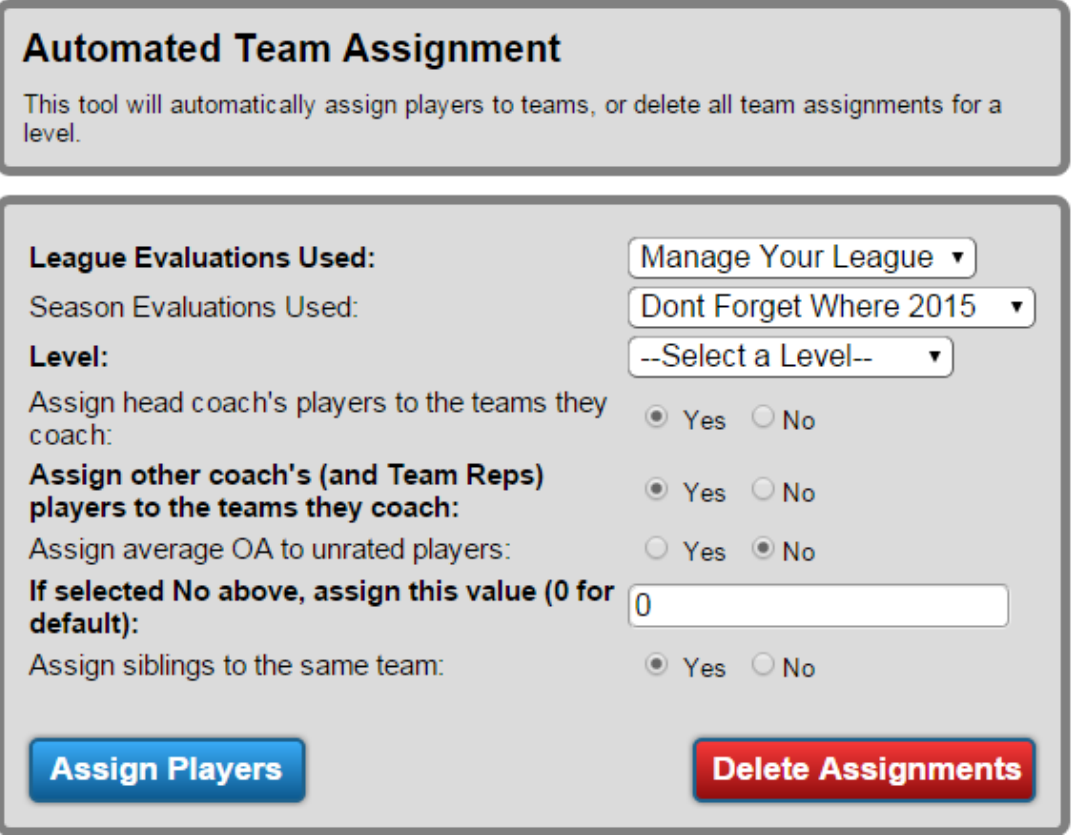

Unique solution ID: #1053 Author: MYL Last update: 2015-11-24 20:53